# DB2 for z/OS

# Übungen zur Schulung

16. August 2013

Eine Ausarbeitung von:

### **cps4it**

Ralf Seidler • Stromberger Straße 36A • 55411 Bingen Fon: +49-6721-992611 • Fax: -49-6721-992613 • Mail: <u>rseidler@cps4it.de</u> Internet : [http://www.cps4it.de](http://www.cps4it.de/) Steuernummer: 08/220/2497/3, Finanzamt Bingen, Ust-ID : DE214792185

# Inhaltsverzeichnis

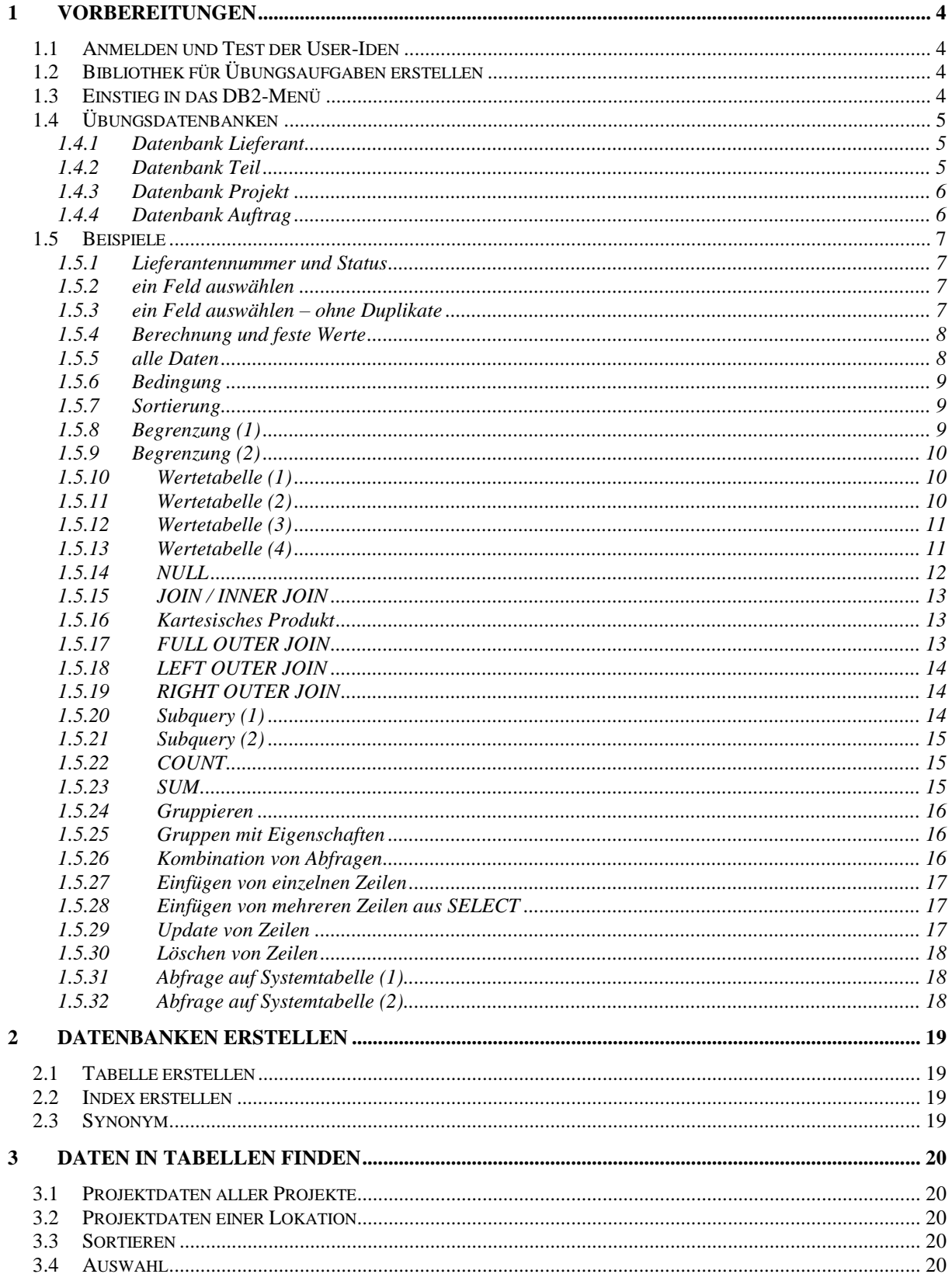

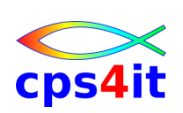

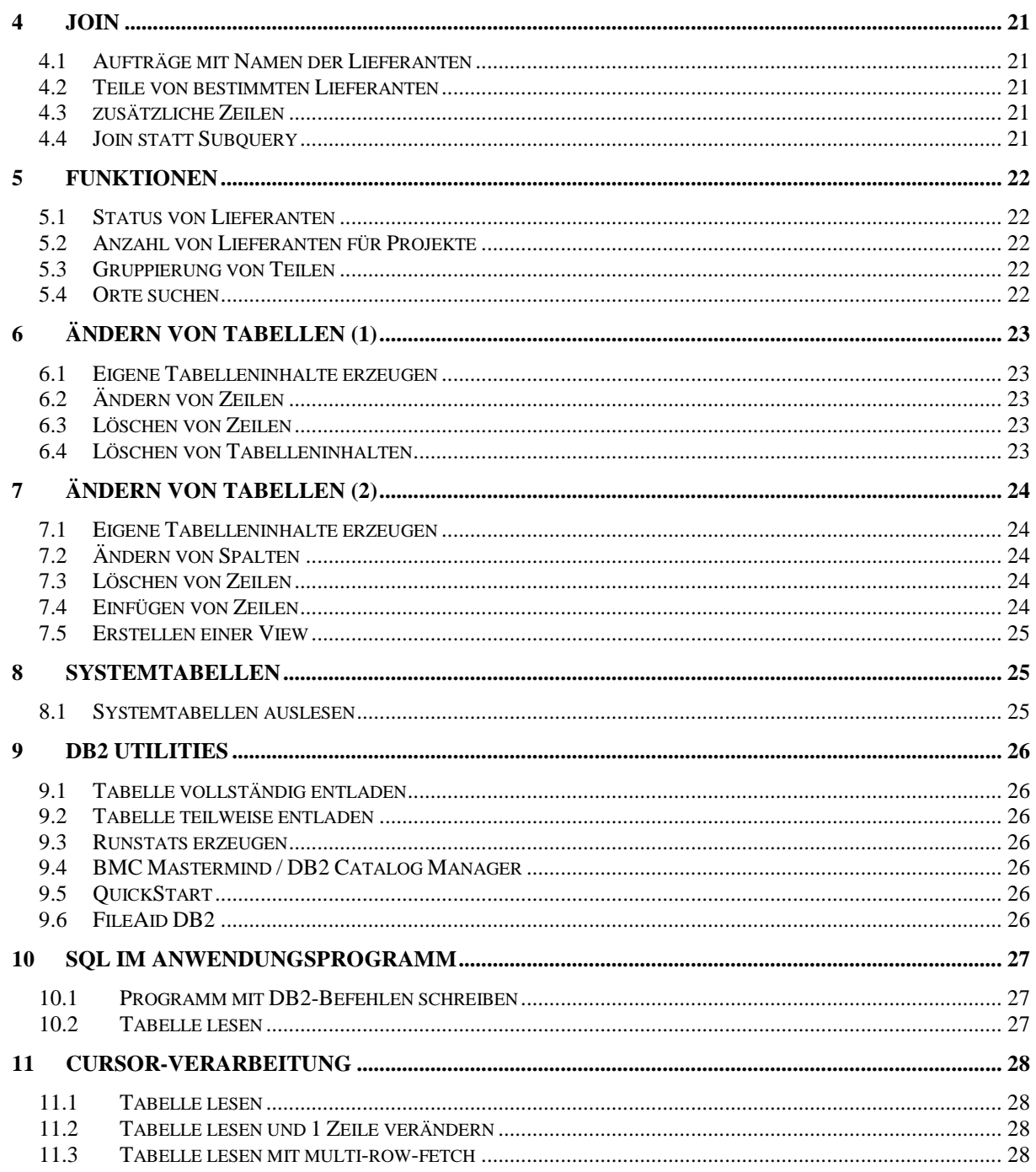

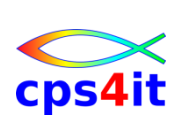

# <span id="page-3-0"></span>**1 Vorbereitungen**

### <span id="page-3-1"></span>**1.1 Anmelden und Test der User-Iden**

Melden Sie sich nach Vorgabe im TSO an. Melden Sie sich wieder ab und erneut wieder an. Konfigurieren Sie Ihre TSO-Session, wie Sie am besten arbeiten können.

# <span id="page-3-2"></span>**1.2 Bibliothek für Übungsaufgaben erstellen**

Erstellen Sie eine PO-Datei / Library, um die Übungsaufgaben dieses Seminars aufnehmen zu können.

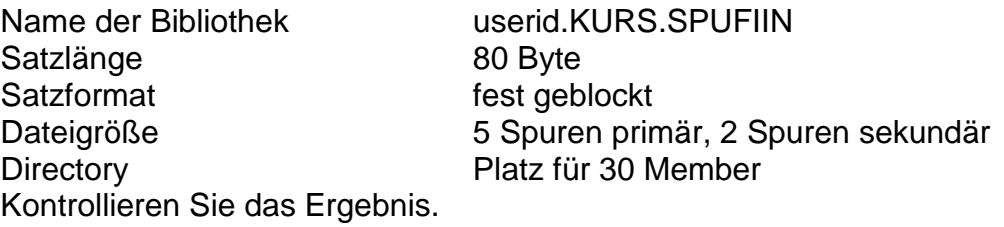

### <span id="page-3-3"></span>**1.3 Einstieg in das DB2-Menü**

Testen Sie den Zugang zum DB2-Menü

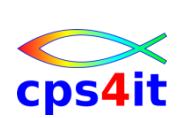

# <span id="page-4-0"></span>**1.4 Übungsdatenbanken**

### <span id="page-4-1"></span>**1.4.1 Tabelle Lieferant**

```
 LNR LNAME LSTATUS ORT
  ----- --------------- ------- ---------------
L1 NEUMANN 30 BERLIN
L2 SCHMIDT 20 HAMBURG
L3 KRAUSE 30 HAMBURG
L4 MEIER 10 BERLIN
 L5 SCHULZ 20 FRANKFURT
```
LNR ist Primär-Schlüssel

### <span id="page-4-2"></span>**1.4.2 Tabelle Teil**

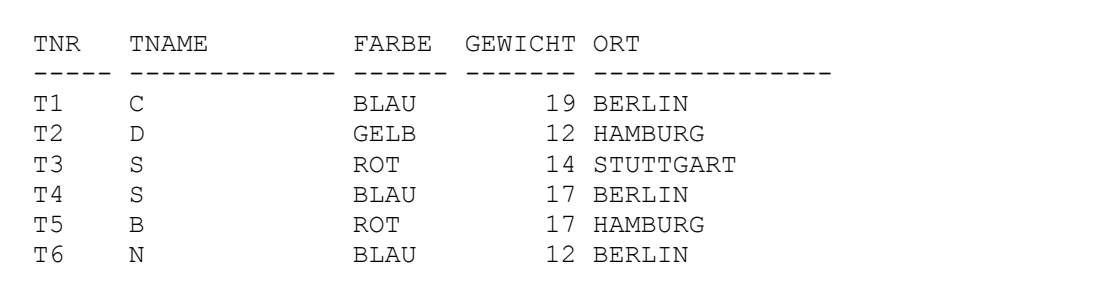

TNR ist Primär-Schlüssel

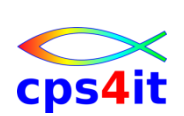

### <span id="page-5-0"></span>**1.4.3 Tabelle Projekt**

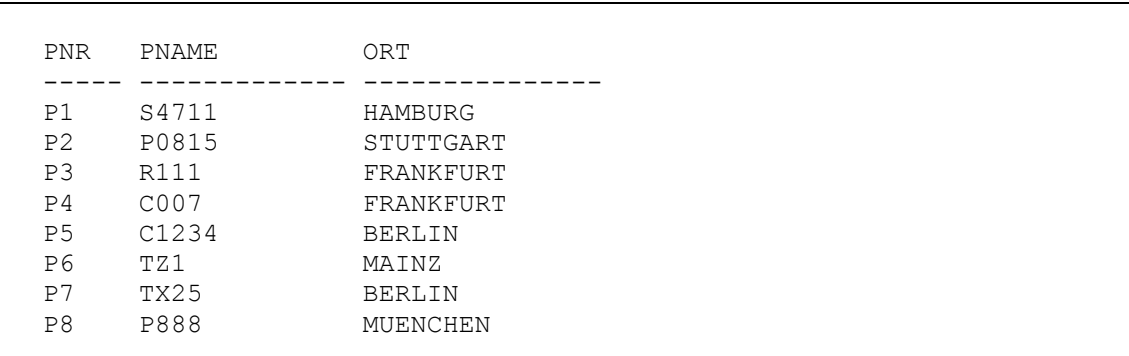

PNR ist Primär-Schlüssel

#### <span id="page-5-1"></span>**1.4.4 Tabelle Auftrag**

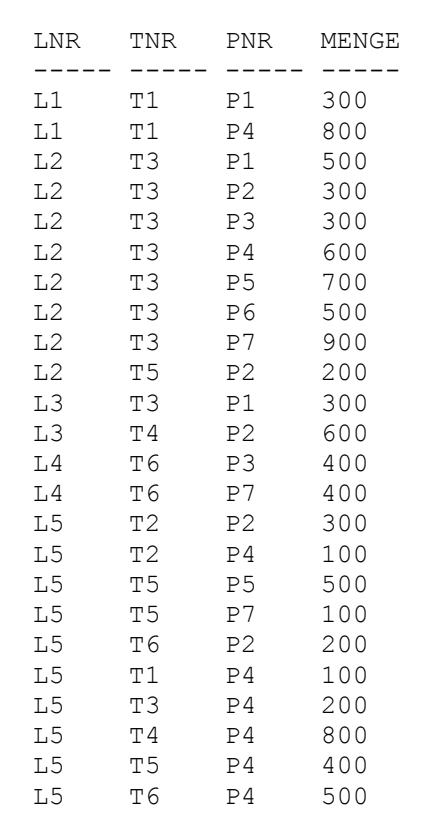

Die Werte LNR, TNR und PNR bilden zusammen die eindeutige Identifikation eines Auftrags. Sie stellen die Auftragsnummer dar. Das heißt, dass die Spalten LNR, TNR und PNR zusammen den Primär-Schlüssel bilden.

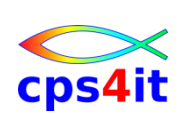

## <span id="page-6-0"></span>**1.5 Beispiele**

Hinweis: Sollte es nicht möglich sein, mit den Synonymen L, T, LTP, A zu arbeiten, dann ist mit LIEFERANT. TEIL, AUFTRAG oder, wenn dieses ebenfalls nicht gehen sollte, mit ref-u-id.LIEFERANT, ref-u-id.TEIL, ref-uid.AUFTRAG zu arbeiten.

#### <span id="page-6-1"></span>**1.5.1 Lieferantennummer und Status**

• Aufgabe

auswählen von Lieferanten-Nummer und Status der Lieferanten aus Berlin

• Befehl (BSP01)

```
SELECT LNR, LSTATUS
    FROM L
WHERE ORT = 'BERLIN'
```
• Ergebnis:

```
LNR LSTATUS
```

```
--- -------
L1 30
```

```
L4 10
```
### <span id="page-6-2"></span>**1.5.2 ein Feld auswählen**

Aufgabe

auswählen aller Teilenummern der bestellten Materialien

- Befehl (BSP02) SELECT TNR FROM LT
- Ergebnis:

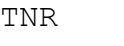

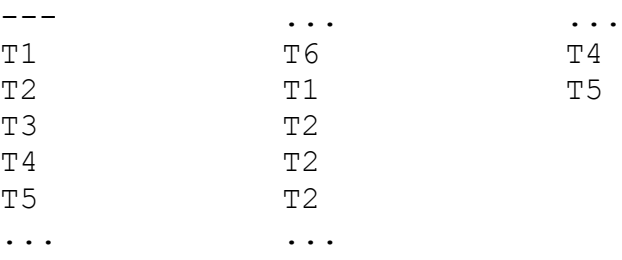

### <span id="page-6-3"></span>**1.5.3 ein Feld auswählen – ohne Duplikate**

• Aufgabe

auswählen aller Teilenummern der bestellten Materialien ohne Duplikate

- Befehl (BSP03) SELECT DISTINCT TNR FROM LT
- Ergebnis:
	- TNR
	- $-$
	- T1
	- $T2$
	- T3
	- $T4$

17. August 2013 Seite 7 von 28

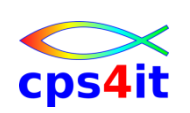

T5

T6

### <span id="page-7-0"></span>**1.5.4 Berechnung und feste Werte**

Aufgabe

Für alle Materialien ist die Teilenummer und das aus dem Nettogewicht und einem konstanten Gewichtsfaktor errechnete Bruttogewicht aufzulisten. Außerdem soll die Formel angezeigt werden.

```
• Befehl (BSP04)
  SELECT TNR, 'Nettogewicht x 1,25 =',
               GEWICHT * 1.25
```
FROM T

```
 Ergebnis:
  TNR
```

```
--- --------------------- -----
T1 Nettogewicht x 1,25 = 23.75T2 Nettogewicht x 1, 25 = 15.00
T3 Nettogewicht x 1, 25 = 17.50
T4 Nettogewicht x 1, 25 = 21.25
T5 Nettogewicht x 1,25 = 21.25T6 Nettogewicht x 1, 25 = 15.00
```
### <span id="page-7-1"></span>**1.5.5 alle Daten**

```
 Aufgabe
  Auflisten aller Daten der Lieferanten-Tabelle
• Befehl (BSP05)
  SELECT * 
    FROM L
  oder:
  SELECT LNR, LNAME, LSTATUS, ORT
     FROM L
• Ergebnis:
  LNR LNAME LSTATUS ORT
  --- -------- ------- ---------------
  L1 NEUMANN 30 BERLIN<br>L2 SCHMIDT 20 HAMBURG
  L2 SCHMIDT 20 HAMBURG
  L3 KRAUSE 30 HAMBURG
  L4 MEIER 10 BERLIN
  L5 SCHULZ 20 FRANKFURT
```
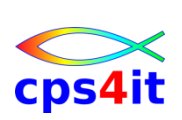

### <span id="page-8-0"></span>**1.5.6 Bedingung**

 Aufgabe Auflisten der LNR der Lieferanten in Hamburg mit einem Status größer als 20. • Befehl (BSP06)

```
SELECT LNR
    FROM L
   WHERE ORT = 'Hamburg' AND LSTATUS > 20
• Ergebnis:
  LNR
  - -
```

```
L3
```
### <span id="page-8-1"></span>**1.5.7 Sortierung**

# Aufgabe

Aufsuchen der Lieferantennummer der Lieferanten in Hamburg und Anzeige absteigend sortiert nach dem Lieferantenstatus.

```
• Befehl (BSP07)
  SELECT LNR, LSTATUS
     FROM L
  WHERE ORT = 'Hamburg'
  ORDER BY LSTATUS DESC
```
• Ergebnis:

LNR LSTATUS

--- ------- L3 30 L2 20

### <span id="page-8-2"></span>**1.5.8 Begrenzung (1)**

- Aufgabe Liste die Teile auf, deren Gewicht zwischen 16 und 19 kg liegt.
- Befehl (BSP08) SELECT \*

FROM T WHERE GEWICHT BETWEEN 16 AND 19 • Ergebnis: TNR TNAME FARBE GEWICHT ORT --- --------- ----- ------- ---------<br>
T1 C BLAU 19 BERLIN<br>
T4 S BLAU 17 BERLIN T1 C BLAU 19 BERLIN T4 S BLAU 17 BERLIN

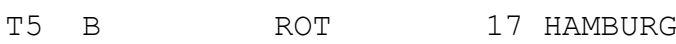

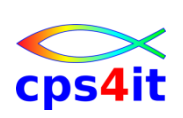

### <span id="page-9-0"></span>**1.5.9 Begrenzung (2)**

- Aufgabe Liste die Teile auf, deren Gewicht nicht zwischen 16 und 19 kg liegt.
- Befehl (BSP09) SELECT \* FROM T WHERE GEWICHT NOT BETWEEN 16 AND 19 • Ergebnis: TNR TNAME FARBE GEWICHT ORT --- --------- ----- ------- ---------- T2 D GELB 12 HAMBURG T3 S ROT 14 STUTTGART
	- T<sub>1</sub> S<br>T6 N BLAU 12 BERLIN

#### <span id="page-9-1"></span>**1.5.10 Wertetabelle (1)**

 Aufgabe Liste der Teile mit dem Gewicht 12, 13 oder 17 kg. • Befehl (BSP10) SELECT \* FROM T WHERE GEWICHT IN (12, 13, 17) • Ergebnis: TNR TNAME FARBE GEWICHT ORT --- --------- ----- ------- ---------- T2 D GELB 12 HAMBURG T4 S BLAU 17 BERLIN T5 B ROT 17 HAMBURG T5 B ROT 17 HAMBUR<br>T6 N BLAU 12 BERLIN

### <span id="page-9-2"></span>**1.5.11 Wertetabelle (2)**

• Aufgabe Liste der Teile mit dem Gewicht 12, 13 oder 17 kg. • Befehl (BSP11) SELECT \* FROM T WHERE GEWICHT = 12 OR GEWICHT = 13 OR GEWICHT = 17 • Ergebnis: TNR TNAME FARBE GEWICHT ORT --- --------- ----- ------- ---------- T2 D GELB 12 HAMBURG TZ D GELB IZ HAMBUR<br>T4 S BLAU 17 BERLIN T5 B ROT 17 HAMBURG T6 N BLAU 12 BERLIN

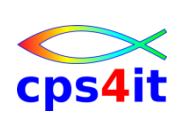

### <span id="page-10-0"></span>**1.5.12 Wertetabelle (3)**

 Aufgabe Liste der Teile, die nicht das Gewicht 12, 13 oder 17 kg haben. • Befehl (BSP12) SELECT \* FROM T WHERE GEWICHT NOT IN (12, 13, 17) • Ergebnis: TNR TNAME FARBE GEWICHT ORT --- --------- ----- ------- ---------- T1 C BLAU 19 BERLIN T3 S ROT 14 STUTTGART

### <span id="page-10-1"></span>**1.5.13 Wertetabelle (4)**

• Aufgabe Liste der Teile, die nicht das Gewicht 12, 13 oder 17 kg haben.  $Befehl (RSP13)$ 

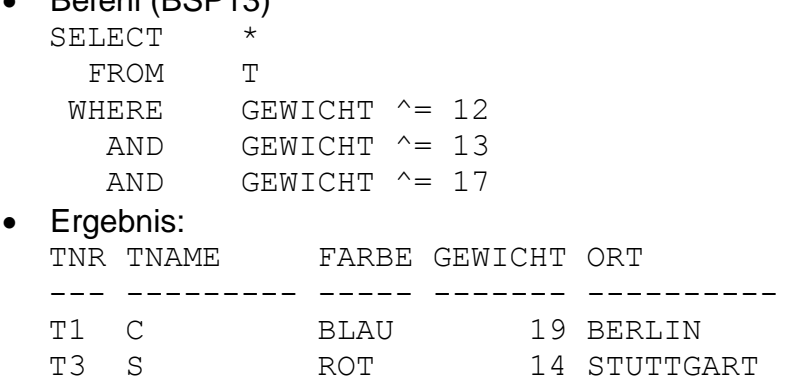

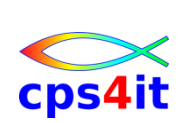

### <span id="page-11-0"></span>**1.5.14 NULL**

Annahme: Lieferant L3 hat NULL statt '30'

- Aufgabe Liste der Lieferantennummern der Lieferanten mit einem Status > '25'.
- Befehl (BSP14)
	- SELECT LNR FROM L WHERE LSTATUS > 25
- Ergebnis: LNR  $-$ - $-$

L1

Annahme: Lieferant L3 hat NULL statt '30'

- Aufgabe
- Liste der Lieferantennummern der Lieferanten mit einem Status <= '25'.
- Befehl (BSP14)
	- SELECT LNR FROM L
		- WHERE LSTATUS <= 25
- Ergebnis:
	- LNR  $-$ L2
	- $L<sub>4</sub>$
	- $T.5$

Annahme: Lieferant L3 hat NULL statt '30'

- Aufgabe
- Liste der Lieferantennummern der Lieferanten mit einem Status NULL.
- Befehl (BSP14)

```
SELECT LNR
     FROM L
   WHERE LSTATUS IS NULL
• Ergebnis:
  LNR
  - -L3
```
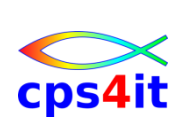

### <span id="page-12-0"></span>**1.5.15 JOIN / INNER JOIN**

 Aufgabe Liste der Lieferantennummern der Lieferanten mit einem Status NULL.

```
• Befehl (BSP15)
  SELECT *
    FROM L, T
   WHERE L.ORT = T.ORT
  oder:
  SELECT *
     FROM L INNER JOIN T
       ON L.ORT = T.ORT
  Ergebnis:
  LNR
  - - -
```
 $L<sub>3</sub>$ 

#### <span id="page-12-1"></span>**1.5.16 Kartesisches Produkt**

Aufgabe

Anzeige aller Daten aus den Tabellen Lieferant und Teil. Was ist wirklich gewollt?

- Befehl (BSP16) SELECT \* FROM L, T WHERE L.ORT = T.ORT
- Ergebnis: Egal  $;-)$

### <span id="page-12-2"></span>**1.5.17 FULL OUTER JOIN**

• Aufgabe

Kombiniere Daten aus den Tabellen L und T, bei denen der Ort des Lieferanten gleich dem Ort des Teilelagers ist. Zusätzlich sollen die Zeilen ausgegeben werden, die keine Übereinstimmungen haben.

• Befehl (BSP17) **SELECT** 

 FROM L FULL OUTER JOIN T ON L.ORT = T.ORT

• Ergebnis:

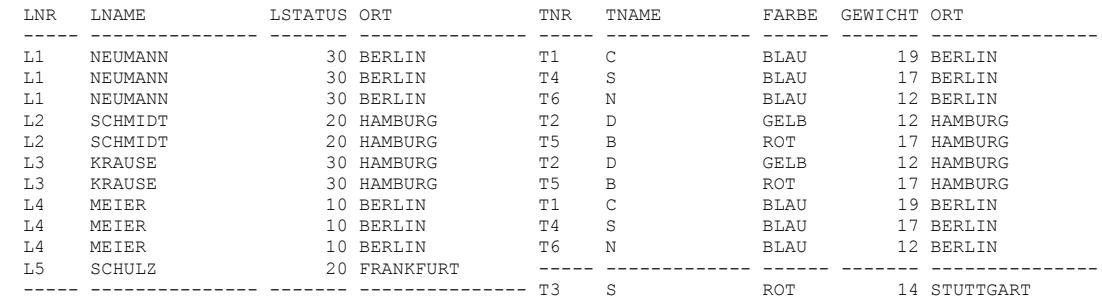

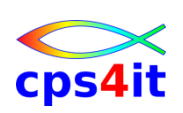

## <span id="page-13-0"></span>**1.5.18 LEFT OUTER JOIN**

Aufgabe

Kombiniere Daten aus den Tabellen L und T, bei denen der Ort des Lieferanten gleich dem Ort des Teilelagers ist. Zusätzlich sollen die Zeilen aus L ausgegeben werden, die keine Übereinstimmung in T haben.

• Befehl (BSP18)

```
SELECT.
 FROM LLEFT OUTER JOIN T
    ON L.ORT = T.ORT
```
- Ergebnis:
	- . . .

### <span id="page-13-1"></span>**1.5.19 RIGHT OUTER JOIN**

Aufgabe

Kombiniere Daten aus den Tabellen L und T, bei denen der Ort des Lieferanten gleich dem Ort des Teilelagers ist. Zusätzlich sollen die Zeilen aus L ausgegeben werden, die keine Übereinstimmung in T haben.

• Befehl (BSP19) SELECT \* FROM L RIGHT OUTER JOIN T ON L.ORT = T.ORT

Ergebnis:

. . .

#### <span id="page-13-2"></span>**1.5.20 Subquery (1)**

 Aufgabe Liste der Namen aller Lieferanten, die Teil T2 liefern. Befehl (BSP20)

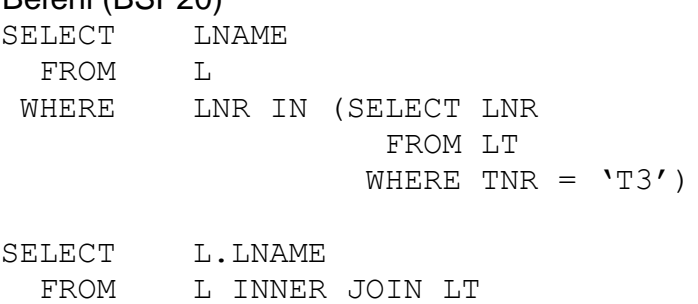

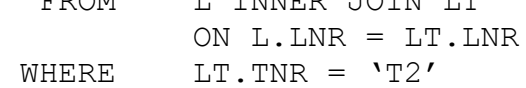

Ergebnis:

. . .

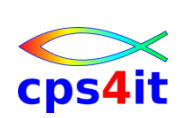

### <span id="page-14-0"></span>**1.5.21 Subquery (2)**

Aufgabe

Benötigt wird eine Liste der Lieferanten, welchen mindestens ein Teil mit der Farbe ROT liefern.

• Befehl (BSP21)

```
SELECT LNAME
  FROM L
WHERE LNR IN
```

```
 ( SELECT LNR
                 FROM LT
                WHERE TNR IN
                          ( SELECT TNR
                             FROM T
                            WHERE FARBE = 'ROT'))
```
- Ergebnis:
	- . . .

### <span id="page-14-1"></span>**1.5.22 COUNT**

- Aufgabe Einfache Beispiele für COUNT • Befehl (BSP22) SELECT COUNT(\*) FROM L SELECT COUNT(\*) FROM LT WHERE TNR =  $'T2'$ SELECT COUNT (LNR) FROM LT SELECT COUNT (DISTINCT LNR) FROM LT
- Ergebnis: . . .

# <span id="page-14-2"></span>**1.5.23 SUM**

- Aufgabe Einfaches Beispiele für SUM • Befehl (BSP23) SELECT SUM (MENGE) FROM LT WHERE TNR =  $'T4'$ • Ergebnis:
	- . . .

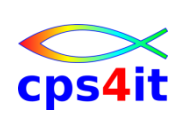

### <span id="page-15-0"></span>**1.5.24 Gruppieren**

Aufgabe

Zeige je Teil die Summe der im Auftrag befindlichen Menge an.

• Befehl (BSP24) SELECT TNR, SUM (MENGE) FROM LT GROUP BY TNR

Ergebnis:

. . .

### <span id="page-15-1"></span>**1.5.25 Gruppen mit Eigenschaften**

 Aufgabe Zeige je Teil die Summe der im Auftrag befindlichen Menge an.

```
• Befehl (BSP25)
  SELECT TNR, SUM (MENGE)
     FROM LT
   GROUP BY TNR
```
• Ergebnis:

. . .

### <span id="page-15-2"></span>**1.5.26 Kombination von Abfragen**

Aufgabe

Liste die Teilenummern der Teile auf, die entweder ein Gewicht über 16 kg haben oder vom Lieferanten L1 geliefert werden.

```
• Befehl (BSP26)
```

```
SELECT TNR
  FROM T
WHERE GEWICHT > 16
UNION
SELECT TNR
  FROM LT
WHERE LNR = 'L1'SELECT TNR
  FROM T
WHERE GEWICHT > 16
UNION ALL
SELECT TNR
  FROM LT
WHERE LNR = 'L1'
```
• Ergebnis:

. . .

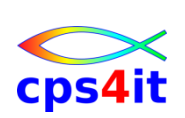

### <span id="page-16-0"></span>**1.5.27 Einfügen von einzelnen Zeilen**

```
 Aufgabe
  einfaches Beispiel
• Befehl (BSP27)
  INSERT
     INTO T (TNR, ORT, GEWICHT)
  VALUES ('T7', 'DORTMUND', 21)
 Ergebnis:
```
. . .

### <span id="page-16-1"></span>**1.5.28 Einfügen von mehreren Zeilen aus SELECT**

```
 Aufgabe
  einfaches Beispiel
• Befehl (BSP28)
  CREATE TABLE TEMP (TNR CHAR(5)
                    , GESMENGE INTEGER)
  -INSERT
     INTO TEMP (TNR, GESMENGE)
           SELECT TNR, SUM(MENGE)
            FROM LT
            GROUP BY TNR
  --
  DROP TABLE TEMP
• Ergebnis:
  . . .
```
### <span id="page-16-2"></span>**1.5.29 Update von Zeilen**

 Aufgabe Ändern der Zeile mit der Teilenummer T6 in der Spalte FARBE nach BLAU, das Gewicht soll um 2 kg erhöht werden und der Ort soll NULL sein.

```
• Befehl (BSP29)
  UPDATE T
    SET FARBE = 'BLAU',
           GEWICHT = GEWICHT + 2,
            ORT = NULL
  WHERE TNR = \Gamma T• Ergebnis:
  . . . 
• Aufgabe
  Verdopple den Status aller Lieferanten in BERLIN
• Befehl (BSP29)
  UPDATE L
    SET LSTATUS = 2 * LSTATUS
  WHERE ORT = 'BERLIN'
• Ergebnis:
  . . .
```
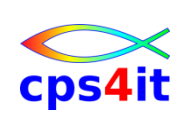

## <span id="page-17-0"></span>**1.5.30 Löschen von Zeilen**

 Aufgabe Löschen der Teile mit TNR = T7 • Befehl (BSP30)

```
DELETE
  FROM T
WHERE TNR = 'T7'
```
### <span id="page-17-1"></span>**1.5.31 Abfrage auf Systemtabelle (1)**

• Aufgabe Welche Tabellen enthalten Spalten mit dem Namen LNR? • Befehl (BSP31)

```
SELECT TBNAME
   FROM SYSIBM.SYSCOLUMNS
WHERE NAME = 'LNR'
```
### <span id="page-17-2"></span>**1.5.32 Abfrage auf Systemtabelle (2)**

- Aufgabe Welche Spalten hat die Tabelle LIEFERANT?
- Befehl (BSP32) SELECT NAME FROM SYSIBM.SYSCOLUMNS

WHERE TBNAME = 'LIEFERANT'

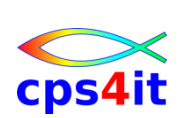

# <span id="page-18-0"></span>**2 Datenbanken erstellen**

### <span id="page-18-1"></span>**2.1 Tabelle erstellen**

Member: SPIN201

Schreiben Sie den SQL, der die Tabelle PROJEKT definiert. Die Projekte werden durch die Projektnummer eindeutig identifiziert. Das zugehörende Feld heißt PNR und ist 5 Stellen alphanumerisch. Von einer anderen Tabelle aus soll auf Ihre Tabelle verwiesen werden. Die von der Projektnummer abhängigen Attribute sind der Name des Projektes mit dem Feldnamen PNAME sowie der Ort mit dem Feldnamen ORT. PNAME ist 8 Stellen lang und alphanumerisch, Ort ist 10 Stellen lang und ebenfalls alphanumerisch.

### <span id="page-18-2"></span>**2.2 Index erstellen**

Member: SPIN202

Die Tabelle Projekt soll nur eindeutig zu identifizierende Zeilen enthalten. Definieren Sie den notwendigen Index, um die Eindeutigkeit bei Hinzufügen und Ändern zu erzwingen. Der verkürzte Namen des Index soll PBRX sein.

### <span id="page-18-3"></span>**2.3 Synonym**

Member: SPIN203

Bilden Sie für die Tabellen LIEFERANT, TEIL, PROJEKT und AUFTRAG Synonyme mit den Namen L, T, P, LTP oder A.

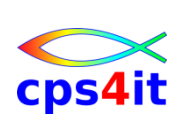

# <span id="page-19-0"></span>**3 Daten in Tabellen finden**

### <span id="page-19-1"></span>**3.1 Projektdaten aller Projekte**

Member: SPIN301

Erstellen Sie eine Projektliste mit allen Daten der Tabelle PROJEKT. Lösen Sie die Aufgabe auf 2 unterschiedlichen Wegen. Welcher Weg ist für einen Test sinnvoller? Welcher Weg ist für die Aufnahme in ein Programm sinnvoller?

### <span id="page-19-2"></span>**3.2 Projektdaten einer Lokation**

Member: SPIN302

Listen Sie alle Daten der Projekte in Berlin auf. Lösen Sie die Aufgabe auf 2 unterschiedlichen Wegen. Welcher Weg ist für einen Test sinnvoller? Welcher Weg ist für die Aufnahme in ein Programm sinnvoller?

### <span id="page-19-3"></span>**3.3 Sortieren**

Member: SPIN303

Suchen Sie die Lieferantennummern aller Lieferanten in sortierter Reihenfolge, die für die Projekte P1, P4 oder P6 Teile liefern. Lösen Sie diese Aufgabe auf 2 unterschiedlichen Wegen. Welche ist vorzuziehen?

### <span id="page-19-4"></span>**3.4 Auswahl**

Member: SPIN304

Geben Sie die Aufträge aus, deren gelieferte Mengen zwischen 400 und 800 liegen. Die Grenzen sind jeweils eingeschlossen.

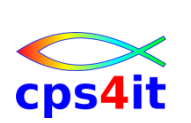

# <span id="page-20-0"></span>**4 JOIN**

### <span id="page-20-1"></span>**4.1 Aufträge mit Namen der Lieferanten**

Member: SPIN401

Erstellen Sie eine Liste aller Aufträge mit den Namen der Lieferanten. Lösen Sie die Aufgabe auf 2 unterschiedlichen Wegen.

### <span id="page-20-2"></span>**4.2 Teile von bestimmten Lieferanten**

Member: SPIN402

Listen Sie alle Teilenummern der Teile, die von Lieferanten aus Berlin geliefert werden. Lösen Sie die Aufgabe auf 2 unterschiedlichen Wegen.

### <span id="page-20-3"></span>**4.3 zusätzliche Zeilen**

Member: SPIN403

Listen Sie alle Aufträge mit ihren Projektdaten auf. Außerdem sollen in der Liste die Projektdaten angezeigt werden, für die es keine Aufträge gibt.

### <span id="page-20-4"></span>**4.4 Join statt Subquery**

Member: SPIN404

Benötigt wird eine Liste der Lieferanten, welchen mindestens ein Teil mit der Farbe ROT liefern. Lösen Sie diese Aufgabe mit einem Subquery aber auch mit einem Join.

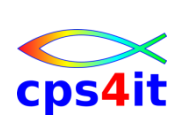

# <span id="page-21-0"></span>**5 Funktionen**

### <span id="page-21-1"></span>**5.1 Status von Lieferanten**

Member: SPIN501

Erstellen Sie eine Liste der Lieferantennummern von denjenigen Lieferanten, die einen niedrigeren Status als der Lieferant L1 haben.

# <span id="page-21-2"></span>**5.2 Anzahl von Lieferanten für Projekte**

Member: SPIN502

Wie viele Projekte werden von dem Lieferanten L1 beliefert?

# <span id="page-21-3"></span>**5.3 Gruppierung von Teilen**

#### Member: SPIN503

Erstellen Sie eine Liste mit den Teilen, die für mindestens 1 Projekt geliefert werden. Zu jedem Teil geben Sie die Teilenummer, die Projektnummer und die jeweilige Gesamtmenge an.

### <span id="page-21-4"></span>**5.4 Orte suchen**

Member: SPIN504

Listen Sie die Namen der Orte in sortierter Reihenfolge auf, in denen wenigstens ein Lieferant, ein Teil oder ein Projekt seinen Ort hat.

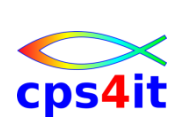

# <span id="page-22-0"></span>**6 Ändern von Tabellen (1)**

### <span id="page-22-1"></span>**6.1 Eigene Tabelleninhalte erzeugen**

Member: SPIN601

Erstellen Sie in den vorliegenden Tabellen L, T, LT, P jeweils eigene Zeilen. Sofern Sie mit den Tabellen des Referenten arbeiten, wählen Sie dazu Schlüssel, die nur Ihnen zugeordnet worden sind.

# <span id="page-22-2"></span>**6.2 Ändern von Zeilen**

Member: SPIN602

Spielen Sie mit Ihren Tabelleninhalten, indem Sie die Inhalte der Spalten verändern. Prüfen Sie Ihre Änderungen, ob sie Ihren Erwartungen entsprechen.

## <span id="page-22-3"></span>**6.3 Löschen von Zeilen**

Member: SPIN603

Spielen Sie mit Ihren Tabelleninhalten, indem Sie einzelne Tabellenzeilen löschen. Prüfen Sie Ihre Änderungen, ob sie Ihren Erwartungen entsprechen.

# <span id="page-22-4"></span>**6.4 Löschen von Tabelleninhalten**

Member: SPIN604

Löschen Sie die von Ihnen erzeugten Tabelleninhalte wieder.

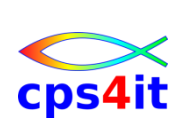

# <span id="page-23-0"></span>**7 Ändern von Tabellen (2)**

### <span id="page-23-1"></span>**7.1 Eigene Tabelleninhalte erzeugen**

Member: SPIN701

Erstellen Sie in den vorliegenden Tabellen L, T, LT, P jeweils eigene Zeilen. Sofern Sie mit den Tabellen des Referenten arbeiten, wählen Sie dazu Schlüssel, die nur Ihnen zugeordnet worden sind. Die Zeilen sollen bis auf die Schlüssel echte Duplikate der ursprünglich vorhandenen sein.

# <span id="page-23-2"></span>**7.2 Ändern von Spalten**

Member: SPIN702

Setzen Sie den Status aller Lieferanten in Berlin auf 40. Prüfen Sie das Ergebnis.

# <span id="page-23-3"></span>**7.3 Löschen von Zeilen**

Member: SPIN703

Löschen Sie alle Lieferanten in Hamburg, deren Status kleiner als 25 ist. Prüfen Sie das Ergebnis.

# <span id="page-23-4"></span>**7.4 Einfügen von Zeilen**

Member: SPIN704

Der neue Lieferant Schulze in Münster ist mit der Lieferantennummer L10 in die Lieferantentabelle einzutragen. Sein Lieferantenstatus ist nicht bekannt. Lösen Sie die Aufgabe auf 2 unterschiedlichen Wegen.

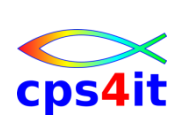

### <span id="page-24-0"></span>**7.5 Erstellen einer View**

Member: SPIN705

Erstellen Sie die View VAUFTRAG mit den folgenden Spalten aus den Tabellen LIEFERANT, TEIL und AUFTRAG: LNR, LNAME, TNR, TNAME, MENGE Die Spaltennamen in der View sollen für LNAME LIEF\_NAME und für TNAME TEIL\_NAME heißen.

# <span id="page-24-1"></span>**8 Systemtabellen**

### <span id="page-24-2"></span>**8.1 Systemtabellen auslesen**

Member: SPIN801

Lesen Sie verschiedene Informationen zu den Beispieltabellen aus den Systemtabellen aus. Prüfen Sie, ob die Ergebnisse Ihren Erwartungen entsprechen. Behelfen Sie sich bzgl. der Spaltennamen der Systemtabellen der Systemtabellen selbst und beantworten Sie auch die Frage(n): Welche Columns haben die (manche) Systemtabellen?

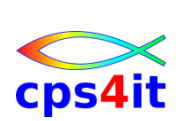

# <span id="page-25-0"></span>**9 DB2 Utilities**

### <span id="page-25-1"></span>**9.1 Tabelle vollständig entladen**

Member: SPIN901

Entladen Sie die Tabelle LIEFERANT in eine sequentielle Datei.

### <span id="page-25-2"></span>**9.2 Tabelle teilweise entladen**

Member: SPIN902

Entladen Sie Teile der Tabelle LIEFERANT in eine sequentielle Datei.

### <span id="page-25-3"></span>**9.3 Runstats erzeugen**

Wie ist es möglich, die Statistik-Informationen zu der Tabelle LIEFERANT zu aktualisieren?

# <span id="page-25-4"></span>**9.4 BMC Mastermind / DB2 Catalog Manager**

Machen Sie sich ein wenig mit dem DB2 Catalog Manager von BMC vertraut.

### <span id="page-25-5"></span>**9.5 QuickStart**

Schauen Sie sich die Menüs von QuickStart an.

### <span id="page-25-6"></span>**9.6 FileAid DB2**

"Spielen" Sie ein wenig mit dem Tool FileAid for DB2.

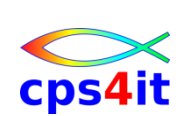

# <span id="page-26-0"></span>**10 SQL im Anwendungsprogramm**

### <span id="page-26-1"></span>**10.1 Programm mit DB2-Befehlen schreiben**

Member: SPINA01 / P96N7xV

Schreiben Sie ein Programm, das fehlerfrei umgewandelt wird und nur SQLCA als DB2-Source enthält.

### <span id="page-26-2"></span>**10.2 Tabelle lesen**

Member: SPINA02 / P96N7xV

Schreiben Sie ein Programm, das eine Zeile der Tabelle, die der Referent genannt hat, ausliest und anzeigt.

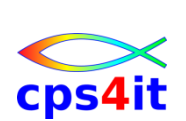

# <span id="page-27-0"></span>**11 Cursor-Verarbeitung**

### <span id="page-27-1"></span>**11.1 Tabelle lesen**

Member: SPINB01/ P96N7xW

Schreiben Sie ein Programm, das 50 Zeilen der Tabelle, die der Referent genannt hat, ausliest und anzeigt.

### <span id="page-27-2"></span>**11.2 Tabelle lesen und 1 Zeile verändern**

Member: SPINB02 / P96N7xX

Schreiben Sie ein Programm, das alle Zeilen der Tabelle, die der Referent genannt hat, ausliest und anzeigt. Mittendrin soll, wenn eine bestimmte Bedingung (frei wählbar) erfüllt ist, ein UPDATE der aktuellen Zeile erfolgen.

### <span id="page-27-3"></span>**11.3 Tabelle lesen mit multi-row-fetch**

Member: SPINB03 / P96N7xY

Schauen Sie in der SQL-Referenz, wie ein multi-row-fetch zu kodieren ist. Schreiben Sie ein Programm, das jeweils 10 Zeilen der Tabelle, die der Referent genannt hat, ausliest und anzeigt.

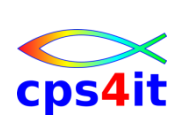